#### **INTERAKTIVNÍ MAPA FRANCOUZŠTINY: ÚDAJE O VYSOKOŠKOLSKÝCH STUDIJNÍCH PROGRAMECH A O JAZYKOVÝCH CENTRECH**

Interaktivní mapa francouzštiny [\(https://mapa-francouzstiny.cz/\)](https://mapa-francouzstiny.cz/) již nyní nabízí přehled univerzitních studijních programů, což může být užitečné jak pro učitele francouzského jazyka na středních školách, tak pro všechny budoucí maturanty a jejich rodiče. Co všechno je možné po maturitě studovat? Na kterých fakultách mohou studenti ve francouzštině pokračovat? V mapě je možné dohledat tři kategorie informací, které jsou označeny žlutou barvou:

# **UNIVERZITNÍ STUDIJNÍ PROGRAMY**

*(v mapě "typ programu: VŠ oborový FJ")*

V mapě je možné vyhledat studijní programy s francouzštinou, které se nabízí na filozofických a pedagogických fakultách v Brně, v Českých Budějovicích, v Hradci Králové, v Olomouci, v Ostravě, v Plzni a v Praze a také na Fakultě mezinárodních vztahů VŠE v Praze. Najdete tu 50 bakalářských, navazujících magisterských a doktorských studijních programů se specializací na filologii, překladatelství a tlumočnictví, učitelství, didaktiku i na aplikovanou/specializovanou francouzštinu (FJ pro hospodářskou činnost, pro cestovní ruch, FJ se specializací na aplikovanou ekonomii, pro odbornou a profesní komunikaci, pro komerční praxi, pro evropský a mezinárodní obchod atp.).

# **FRANCOUZSKO-ČESKÉ DVOJITÉ DIPLOMY (DOUBLES DIPLÔMES)**

*(v mapě "typ programu: VŠ: dvojí diplom s fr. univerzitou")*

V mapě dohledáte přes třicet různých francouzsko-českých dvojitých diplomů v mnoha specializacích (např. z oblasti literatury, lingvistiky, ekonomie, managementu, mezinárodního obchodu, politologie, agronomie, jaderného inženýrství, chemie nebo mechanického inženýrství). Většina těchto programů je nabízena v rámci navazujícího magisterského studia, ale některé univerzity nabízí dvojitý diplom už v bakalářském studijním programu, další potom v rámci doktorského studia na univerzitách v Brně, Českých Budějovicích, v Olomouci, v Plzni a v Praze. Ucelené informace naleznete na stránkách Francouzského institutu v Praze: <https://www.ifp.cz/cz/veda-a-univerzity/vysokoskolske-vzdelani/francouzsko-ceske-vzdelavani/#/>

# **UNIVERZITNÍ JAZYKOVÁ CENTRA**

*(v mapě "typ programu: VŠ: neoborový FJ-jazyková centra")*

Třetím typem informací jsou univerzitní jazyková centra či ústavy, které lze najít na různých fakultách a díky kterým student může dále rozvíjet své středoškolské znalosti francouzštiny, i když si nevybere francouzštinu jako hlavní studijní program. V mapě tak najdete jazyková centra také na fakultách stavebních, matematicko-fyzikálních, ekonomických, přírodovědeckých, divadelních, na fakultě informatiky nebo např. fakultě vojenských technologií. Jazyková obvykle nabízejí jak kurzy obecné francouzštiny, tak kurzy odborné (např. pro právníky, pro ekonomy, pro pedagogy, pro přírodovědce, pro sociální vědy, pro IT nebo kurz francouzské vojenské terminologie).

# **JAK S INTERAKTIVNÍ MAPOU PRACOVAT?**

Odkaz na pilotní verzi mapy: [https://muni.maps.arcgis.com/apps/instant/nearby/index.html?](https://muni.maps.arcgis.com/apps/instant/nearby/index.html?appid=a2d29a3c33c345bcb91dfe86198cd257) [appid=a2d29a3c33c345bcb91dfe86198cd257](https://muni.maps.arcgis.com/apps/instant/nearby/index.html?appid=a2d29a3c33c345bcb91dfe86198cd257)

Hlavní funkce interaktivní mapy je VYHLEDÁVÁNÍ V OKOLÍ**.**

Na úvodní stránce vyhledejte **město** a pak zadejte počet km pro funkci « vyhledej v okolí (město, ve kterém bydlíte, město, ve kterém chcete studovat).

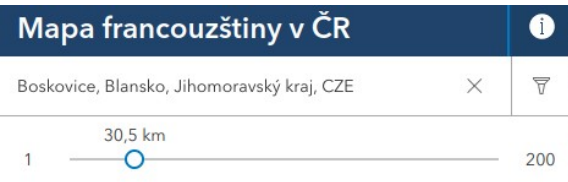

V levé liště se objeví seznam všech výsledků, v mapě se znázorní barevnými body (vysoké školy mají žlutou barvu).

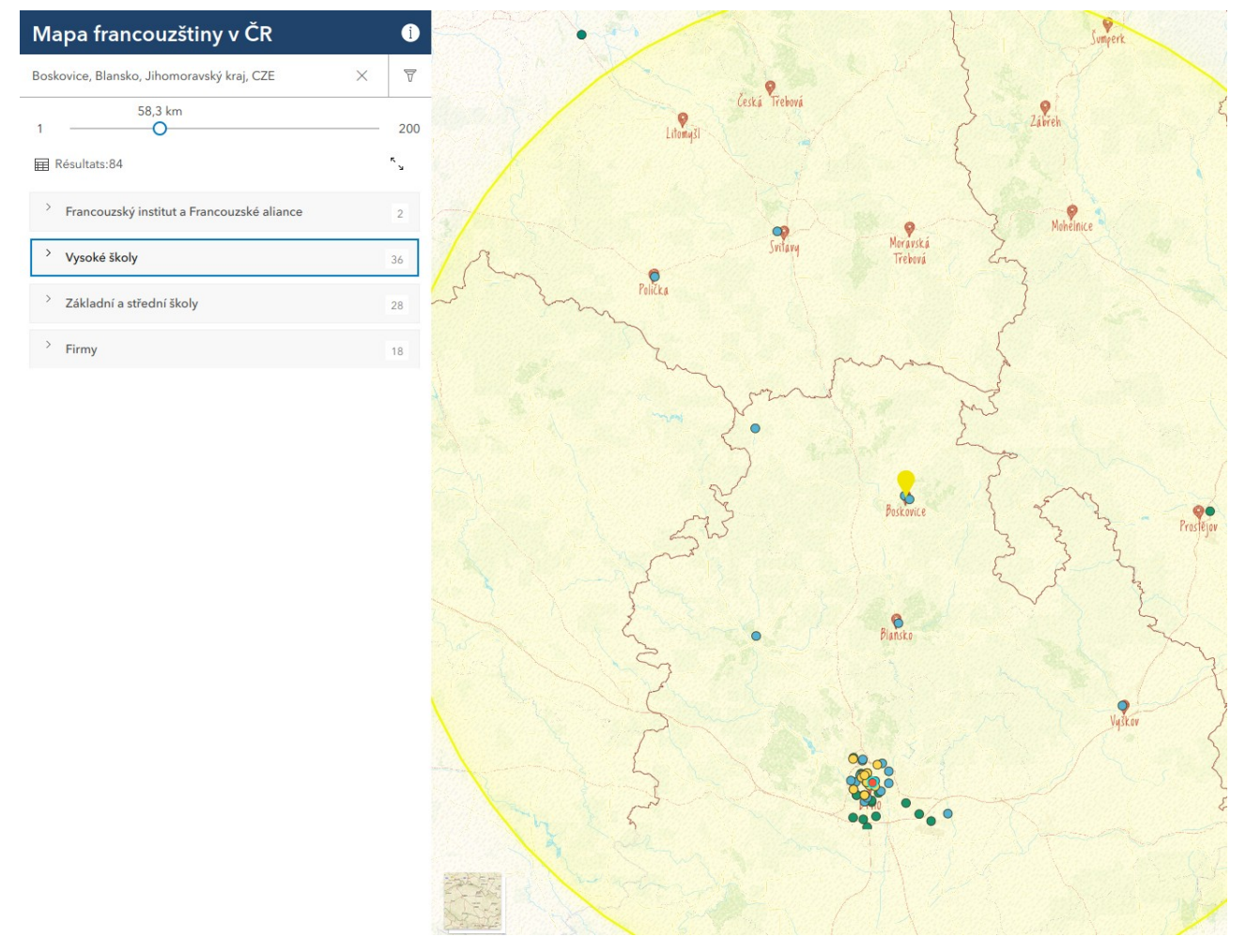

V levé liště pak můžete nechat zobrazit (rozbalit) údaje o vysokých školách a procházet jednotlivé medailonky studijních programů a jazykových center. Na mapě se budou zároveň postupně zvýrazňovat žluté body dle umístění (adresy) univerzitního pracoviště.

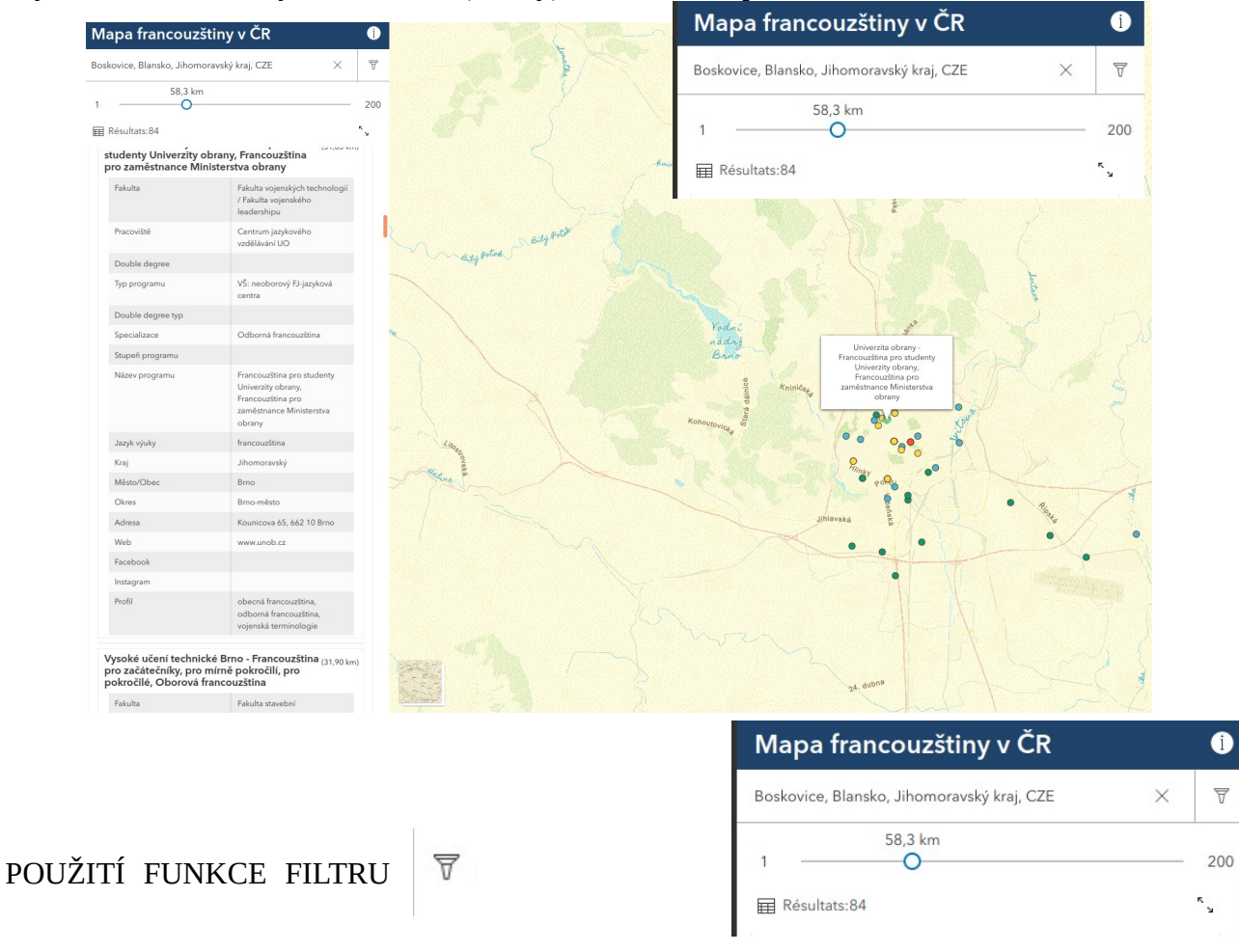

Další funkce, které můžete využít, je FILTR. Pokud kliknete na ikonku filtru vedle zadání města/obce ve vyhledávači, dostanete se na seznam možných filtrů. Tímto způsobem je možné upravit výběr informací k zobrazení.

Pokud chcete zobrazit např. pouze VŠ jazyková centra, vyberte si odpovídající filtr v seznamu v levé liště  $($ "VŠ: neoborový FJ-jazyková centra").

Pak se Vám zobrazí pouze medailonky VŠ jazykových center.

Filtr je pak třeba zrušit návratem přes ikonku "filtr" a odstraněním zadaného kritéria.

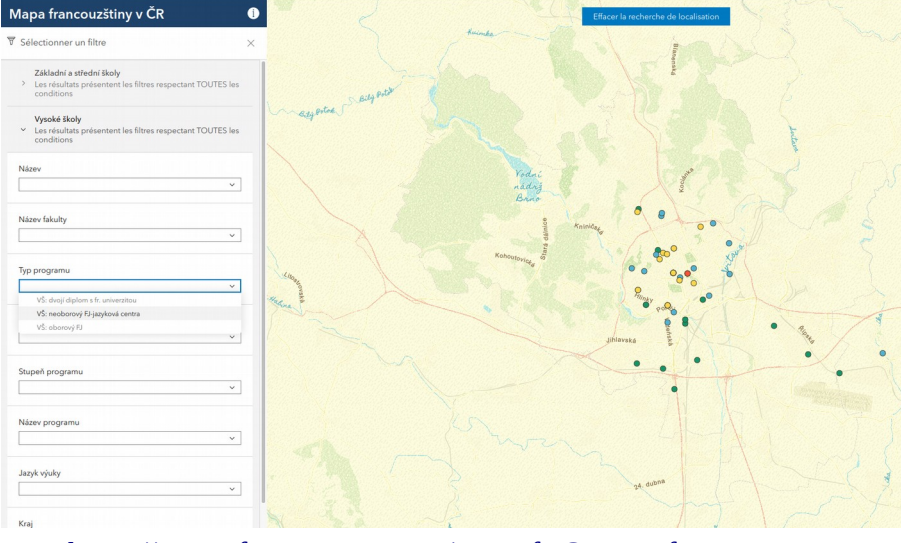

<https://mapa-francouzstiny.cz/>- [info@mapa-francouzstiny.cz](mailto:info@mapa-francouzstiny.cz)